## **Инструкция для дилеров Kia по подключению к интернет-экварингу Сбербанка**

**Для проведения онлайн-оплат на сайте kia.ru**

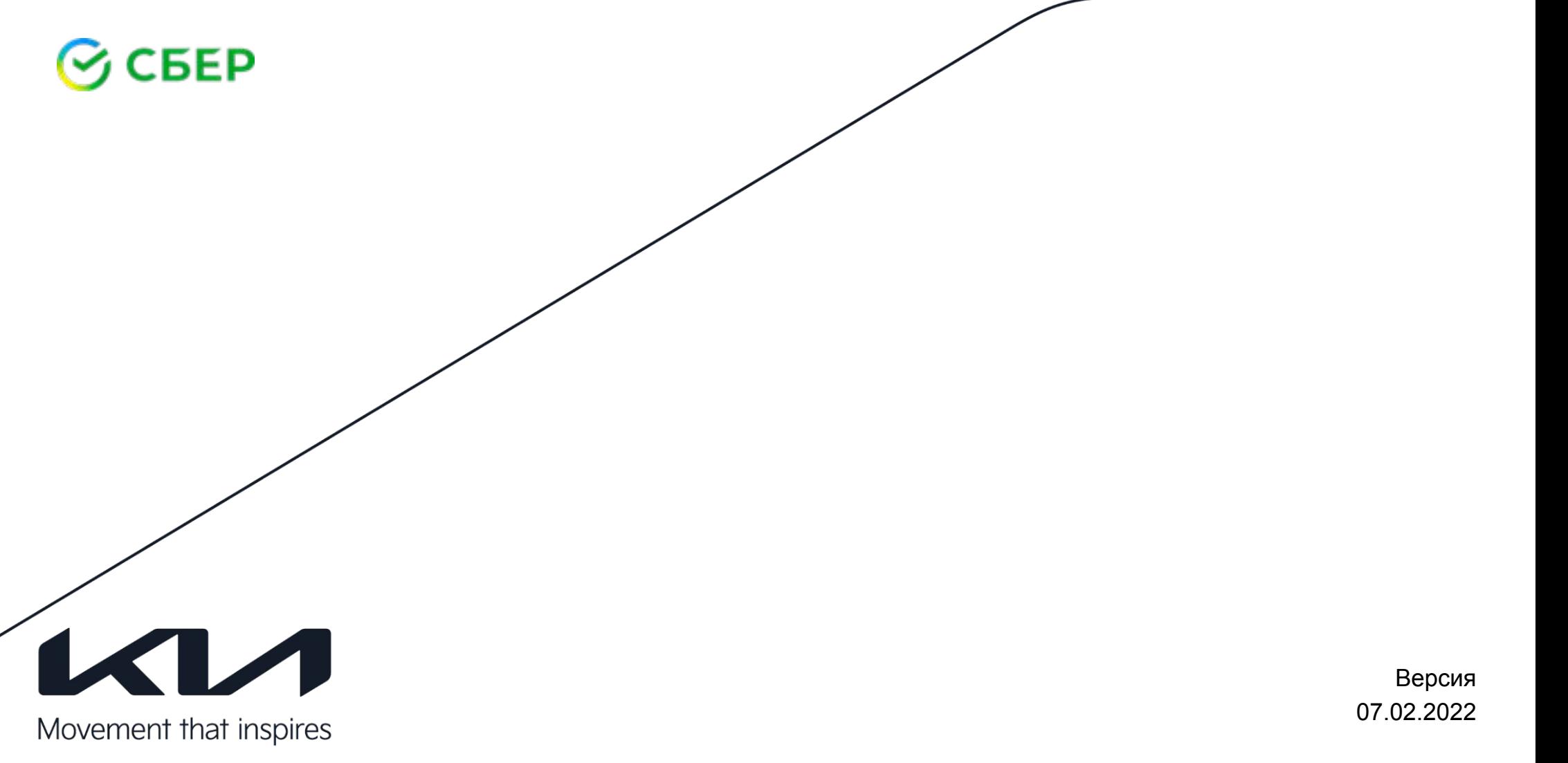

# $\odot$  СБЕР

- 1. Общие условия интернет-эквайринга Сбербанка
- 2. Порядок действий для подключения интернет-эквайринга
- 3. Образец заявки на подключение интернет-эквайринга
- 4. Вопросы-Ответы
- 5. Цифровая касса
- 6. Контакты

# **Общие условия интернет-эквайринга Сбербанка**

**Интернет-эквайринг** – осуществление Банком-эквайрером расчетов по Операциям с Предприятиями, осуществляющими прием оплаты за Товары/услуги на сайте с использованием Карты/ее реквизитов

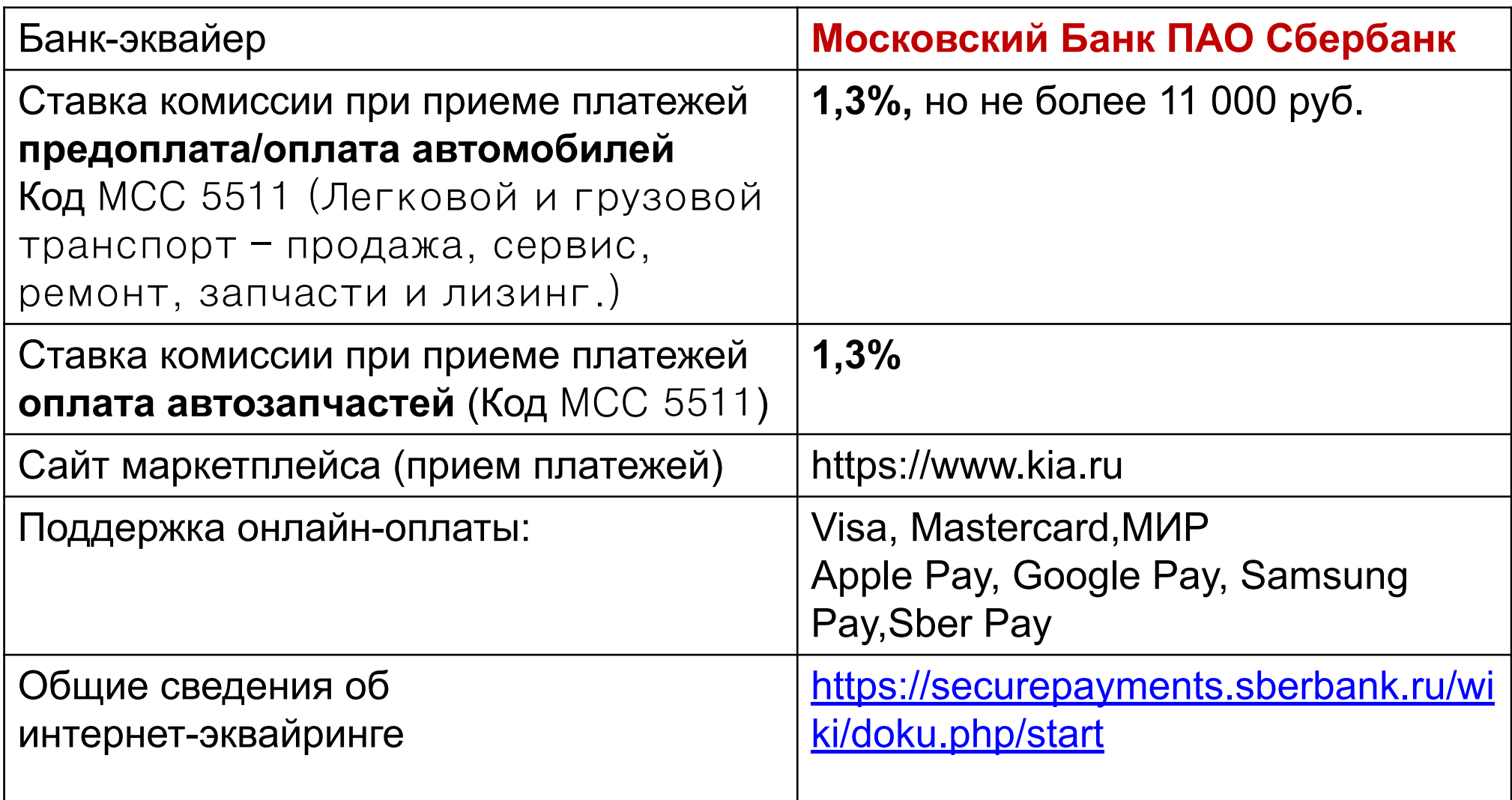

### **Порядок действий по подключению интернет-эквайринга**

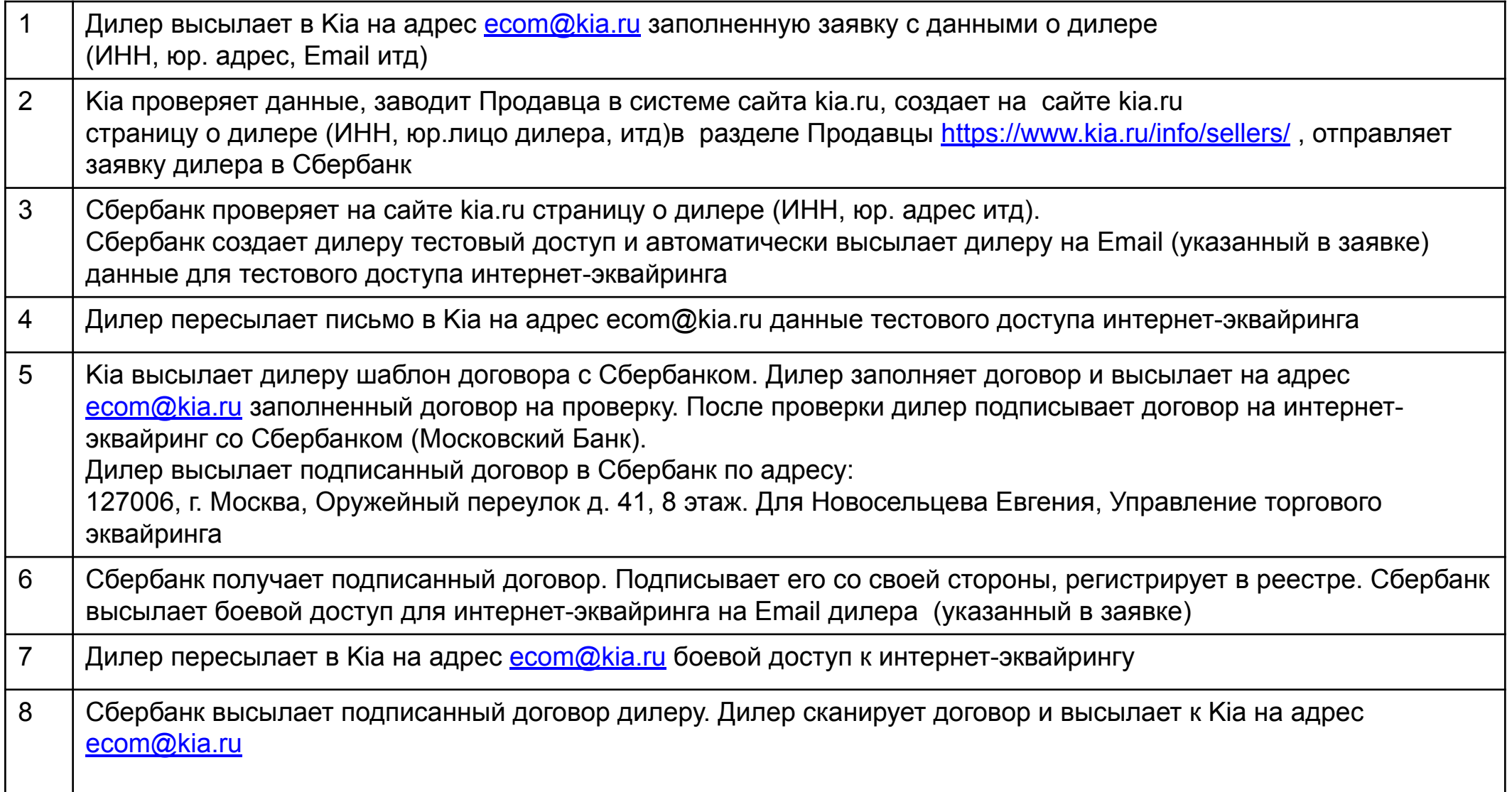

### **Пример заявки на подключение интернет-эквайринга**

#### Дилер высылает в Kia на адрес **ecom@kia.ru** заполненную заявку с данными о дилере

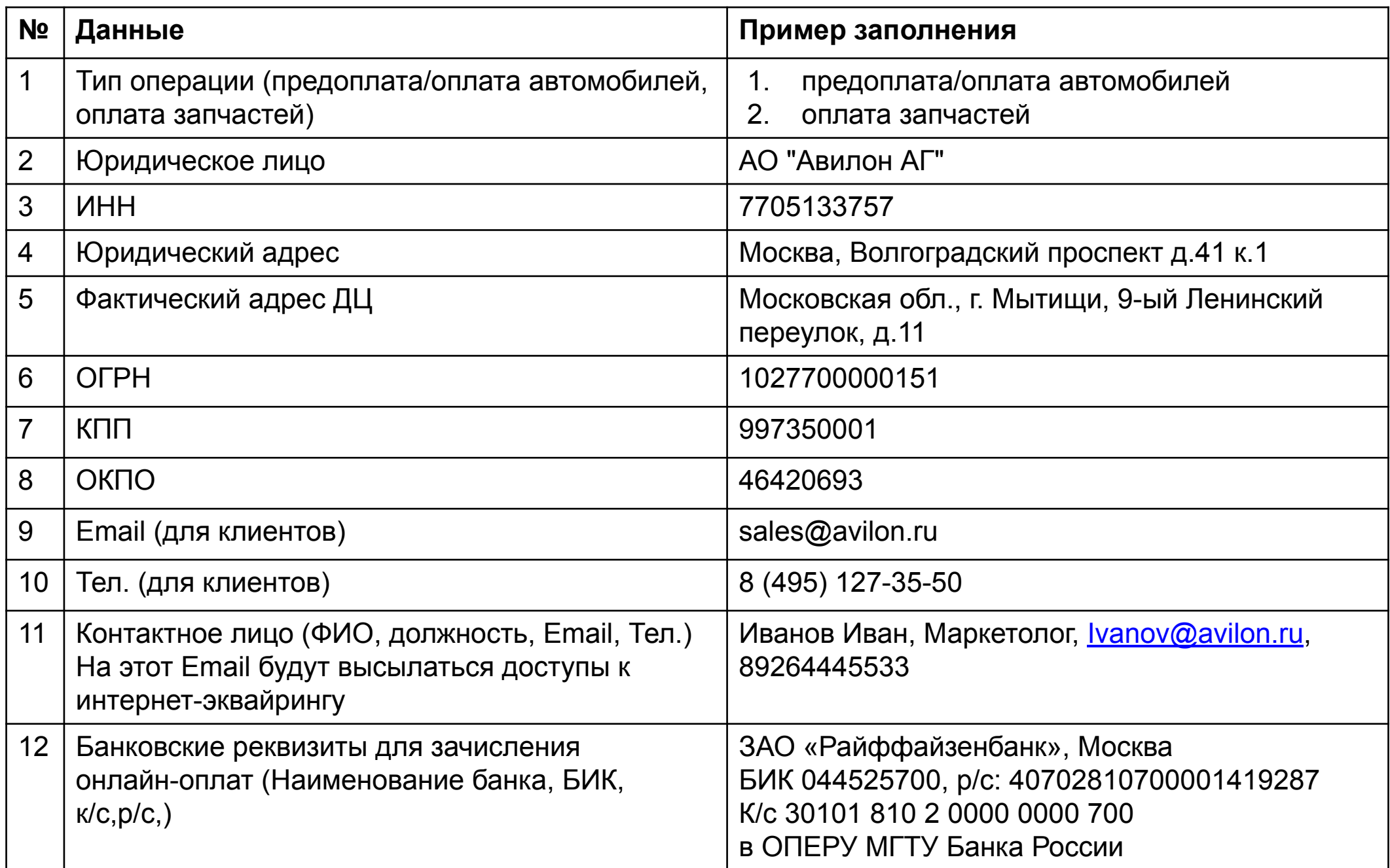

#### **У нас уже есть договор с Сбербанком на эквайринг. Зачем нам подписывать новый?**

Проект по сервису интернет-экваринга для маркетплейса на сайте kia.ru обслуживает единый провайдер – Московкий Банк ПАО Сбербанка (единая ставка комиссии для всех дилеров Kia - 1,3%. Код платежа MCC 5511). Для данного проекта необходимо заключить отдельный договор на обслуживание именно с Московским Банком Сбербанка и завести отдельный Merchant (код продавца) для приема оплаты на сайте kia.ru

#### **Как подписать договор, если у дилера несколько адресов салонов на один ИНН (Юр. лицо)**

Подписывается один договор и к нему отдельные Приложения на каждую торговую точку. На каждый адрес (торговую точку) будет создан отдельный Merchant (код продавца) со своими логин/паролями.

#### **Обязательно ли открывать расчетный счет в Сбербанке для приема платежей?**

Нет. Сбербанк предоставляет сервис интернет-эквайринга (онлайн-оплаты на сайте с помощью карты). Зачисление средств возможно на расчетный счет в любом банке.

Цифровая касса используется для передачи данных в ФНС и формирования чеков.

Сбербанк поддерживает автоматическую интеграцию с цифровой-кассой **Эвотор**. Тарифы на обслуживание предоставят представители Эвотор.

Подробнее по ссылке: https://securepayments.sberbank.ru/wiki/doku.php/other:54 fz:digital sales register: **start** 

Подробная инструкция по подключению цифровой кассы Эвотор представлена в отдельном файле.

### **Контакты для поддержки**

#### **Контакты в Kia:**

Общий адрес по поддержке онлайн-продаж: ecom@kia.ru

При возникновении вопросов обращайтесь в поддержку Сбербанка

# $\odot$  CBEP

Контактное лицо в Сбербанке: **ПАО Сбербанк - Московский банк** Управление «Безналичные решения» Новосельцев Евгений Геннадьевич +7 (916)516-40-15 EGNovoseltsev@sberbank.ru

Общий Email техподдержки Сбербанка: support\_ecomm@sberbank.ru